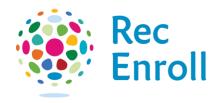

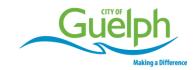

## How to view your withdrawal confirmation

Login to your recenroll.ca account.

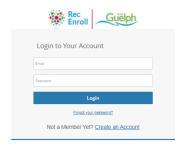

Select registered client.

To get withdrawal confirmation, select **Attendance History** and find the course.

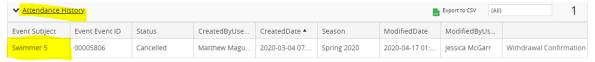

## Select Withdrawal Confirmation.

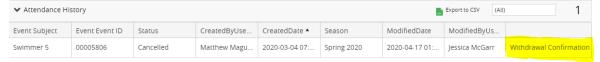

Select **Print** or **Email** to save a copy of your withdrawal confirmation.

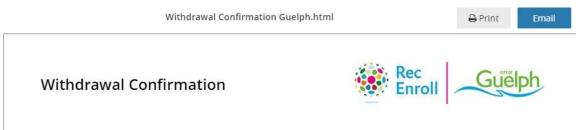

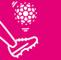

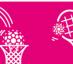

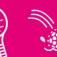

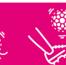

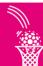

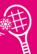

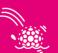

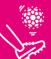

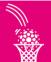

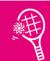

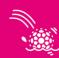

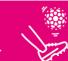